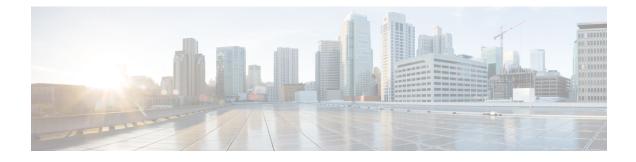

## **Pods and Services Reference**

- Feature Summary and Revision History, on page 1
- Feature Description, on page 2
- Associating Pods to the Nodes, on page 7
- Viewing the Status and Pod Details, on page 8
- Viewing the Service Summary and Details, on page 12
- Multiple Service Pods on Multiple Nodes, on page 14
- GTPC Protocol Endpoint Merge with UDP Proxy Bypass, on page 15

## **Feature Summary and Revision History**

### **Summary Data**

#### Table 1: Summary Data

| Applicable Product(s) or Functional Area | AMF                                                                                         |
|------------------------------------------|---------------------------------------------------------------------------------------------|
| Applicable Platform(s)                   | SMI                                                                                         |
| Feature Default Setting                  | Enabled - Always-on                                                                         |
|                                          | For Multiple Service Pods on Multiple Nodes:<br>Disabled – Configuration required to enable |
| Related Documentation                    | Not Applicable                                                                              |

## **Revision History**

#### Table 2: Revision History

| Revision Details                        | Release   |
|-----------------------------------------|-----------|
| Multiple Service Pods on Multiple Nodes | 2023.02.0 |
| First introduced.                       | 2021.04.0 |

## **Feature Description**

The AMF is built on the Kubernetes cluster strategy, which implies that it has adopted the native concepts of containerization, high availability, scalability, modularity, and ease of deployment. To achieve the benefits offered by Kubernetes, AMF uses the construct that includes the components such as pods and services.

Depending on your deployment environment, the AMF deploys the pods on the virtual machines that you have configured. Pods operate through the services that are responsible for the intrapod communications. If the machine hosting the pods fail or experiences network disruption, the pods are terminated or deleted. However, this situation is transient and AMF spins new pods to replace the invalid pods.

The following workflow provides a high-level visibility into the host machines, and the associated pods and services. It also represents how the pods interact with each other. The representation might defer based on your deployment infrastructure.

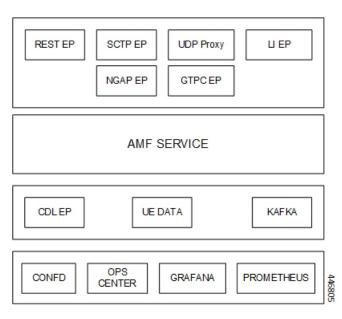

Figure 1: Communication Workflow of Pods

## Pods

A pod is a process that runs on your Kubernetes cluster. Pod encapsulates a granular unit known as a container. A pod contains one or multiple containers.

Kubernetes deploys one or multiple pods on a single or multiple nodes which can be a physical or virtual machine. Each pod has a discrete identity with an internal IP address and port space. However, the containers within a pod can share the storage and network resources.

The following tables list the AMF pod names and the Kubernetes node names on which they are deployed depending on the labels that you assign. For information on how to assign the labels, see Associating Pods to the Nodes, on page 7.

Pods

# 

Note Maximum number of pods that can be configured per node is 256.

Note In case of separate CDL deployment, CDL pods are visible under CDL namespace.

| Table 3 | B: AMF | Pods |
|---------|--------|------|
|---------|--------|------|

| Pod Name                                                                                                    | Description                                                                                                    | Kubernetes Node Name |
|----------------------------------------------------------------------------------------------------|----------------------------------------------------------------------------------------------------|----------------------|
| base-entitlement-amf                                                                                                    | Supports Smart Licensing feature.                                                                                                    | OAM                  |
| cache-pod Operates as the pod to cache any sort<br>of system information that will be<br>used by other pods as applicable. |                                                                                                    | Protocol             |
| cdl-ep-session-c1                                                                                                    | Provides an interface to the CDL.                                                                                                    | Session              |
| cdl-index-session-c1                                                                                                    | Preserves the mapping of keys to the session pods.                                                                                                    | Session              |
| cdl-slot-session-c1                                                                                                    | Operates as the CDL Session pod to store the session data.                                                                                                    | Session              |
| etcd-amf-etcd-cluster                                                                                                    | Hosts the etcd for the AMF<br>application to store information, such<br>as pod instances, leader information,<br>NF-UUID, endpoints, and so on.                                    | OAM                  |
| georeplication                                                                                                    | Contains business logic for<br>Geographic Redundancy (Currently,<br>GR is not fully supported in AMF).                                                                             | Protocol             |
| grafana-dashboard-cdl                                                                                                    | Contains the default dashboard of CDL metrics in Grafana.                                                                                                    | OAM                  |
| grafana-dashboard-amf                                                                                                    | Contains the default dashboard of AMF-service metrics in Grafana.                                                                                                    | OAM                  |
| gtpc-ep                                                                                                    | Operates as GTPC endpoint of AMF.                                                                                                    | Protocol             |
| kafka                                                                                                    | Hosts the Kafka details for the CDL replication.                                                                                                    | Protocol             |
| nodemgr                                                                                                    | Performs node level interactions, such<br>as N4 link establishment,<br>management (heart-beat). It also<br>generates unique identifiers, such as<br>NGAP-ID, TMSI, GUTI and so on. | Service              |

| Pod Name                   | Description                                                                                                    | Kubernetes Node Name |
|----------------------------|----------------------------------------------------------------------------------------------------|----------------------|
| oam-pod                    | Operates as the pod to facilitate Ops<br>Center actions, such as show<br>commands, configuration commands,<br>monitor protocol monitor subscriber,<br>and so on. | OAM                  |
| ops-center-amf-ops-center  | Acts as the AMF Ops Center.                                                                                                    | OAM                  |
| smart-agent-amf-ops-center | Operates as the utility pod for the AMF Ops Center.                                                                                                    | OAM                  |
| amf-service                | Contains main business logic of AMF.                                                                                                    | Service              |
| amf-rest-ep                | Operates as REST endpoint of AMF for HTTP2 communication.                                                                                                    | Protocol             |
| amf-protocol-ep            | Processes NGAP/NAS Protocol<br>Messages.                                                                                                    | Protocol             |
| amf-gosctp-lb              | Operates as SCTP endpoint for AMF.                                                                                                    | Protocol             |
| udp-proxy                  | Operates as proxy for all UDP<br>messages. Owns UDP client and<br>server functionalities.                                                                        | Protocol             |
| swift-amf-ops-center       | Operates as the utility pod for the AMF Ops Center.                                                                                                    | OAM                  |
| zookeeper                  | Assists Kafka for topology management.                                                                                                    | OAM                  |
| li-ep                      | Responsible for handling LI-IRI events for AMF.                                                                                                    | OAM                  |

### **Services**

The AMF configuration is composed of several microservices that run on a set of discrete pods. Microservices are deployed during the AMF deployment. AMF uses these services to enable communication between the pods. When interacting with another pod, the service identifies the pod's IP address to initiate the transaction and acts as an endpoint for the pod.

The following table describes the AMF services and the pod on which they run.

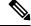

Note In case of separate CDL deployment, CDL related services are visible under CDL namespace.

Table 4: AMF Services and Pods

| Service Name          | Pod Name                  | Description                             |
|-----------------------|---------------------------|-----------------------------------------|
| alert-frwd-ops-center | ops-center-amf-ops-center | Responsible for forwarding SNMP alerts. |

| Service Name                  | Pod Name                  | Description                                                                                    |
|-------------------------------|---------------------------|------------------------------------------------------------------------------------------------|
| amf-gosctp-lb                 | amf-gosctp-lb             | Responsible for receiving incoming traffic over SCTP from N1 interface.                        |
| amf-nrf-service               | amf-rest-ep               | Responsible for providing API for NRF CLIs.                                                    |
| amf-protocol-ep               | amf-protocol-ep           | Responsible for inter-pod communication with amf-protocol-ep pod.                              |
| amf-rest-ep                   | amf-rest-ep               | Responsible for inter-pod communication with amf-rest-ep pod.                                  |
| amf-sbi-service               | amf-rest-ep               | Responsible for routing incoming SBI messages to REST-EP pods.                                 |
| amf-service                   | amf-service               | Responsible for inter-pod communication with amf-service pod.                                  |
| base-entitlement-amf          | ops-center-amf-ops-center | Supports Smart Licensing feature.                                                              |
| bgpspeaker-pod                | georeplication-pod-0      | Responsible for providing Geo replication support.                                             |
| datastore-ep-session          | cdl-ep-session            | Responsible for the CDL session.                                                               |
| datastore-notification-ep     | amf-rest-ep               | Responsible for sending the notifications from the CDL to the smf-service through amf-rest-ep. |
| datastore-tls-ep-session      | cdl-ep-session            | Responsible for the secure CDL connection.                                                     |
| documentation                 | documentation             | Responsible for the AMF documents.                                                             |
| etcd                          | etcd-cluster              | Responsible for pod discovery within the namespace.                                            |
| etcd-amf-ins1-etcd-cluster-0  | etcd-cluster              | Responsible for synchronization of data among the ETCD cluster.                                |
| etcd-amf-ins1-etcd-cluster-1  | etcd-cluster              | Responsible for synchronization of data among the ETCD cluster.                                |
| etcd-amf-ins1-etcd-cluster-2  | etcd-cluster              | Responsible for synchronization of data among the ETCD cluster.                                |
| grafana-dashboard-amf         | grafana-dashboard-amf     | Responsible for the default dashboard of AMF-service metrics in Grafana.                       |
| grafana-dashboard-cdl-cdl-amf | grafana-dashboard-cdl     | Responsible for the default dashboard of CDL metrics in Grafana.                               |

| Service Name                           | Pod Name                   | Description                                                                                     |
|----------------------------------------|----------------------------|-------------------------------------------------------------------------------------------------|
| grafana-dashboard-etcd-amf             | grafana-dashboard-etcd     | Responsible for the default dashboard of ETCD metrics in Grafana.                               |
| gtpc-ep                                | gtpc-ep                    | Responsible for inter-pod communication with GTP-C pod.                                         |
| kafka                                  | kafka                      | Processes the Kafka messages.                                                                   |
| local-ldap-proxy-amf-ins1-ops-center   | ops-center-amf-ops-center  | Responsible for leveraging Ops Center<br>credentials by other applications, such as<br>Grafana. |
| netconf-ops-center-amf-ins1-ops-center | ops-center-amf-ops-center  | Responsible for providing/exposing netconf interface to configure AMF.                          |
| nodemgr                                | nodemgr                    | Responsible for inter-pod communication with nodemgr pod.                                       |
| oam-pod                                | oam-pod                    | Responsible to facilitate Exec commands on the Ops Center.                                      |
| ops-center-amf-ops-center              | ops-center-amf-ops-center  | Operates as the utility pod for the SMF<br>Ops Center.                                          |
| prometheus-rules-etcd                  | prometheus-rules-etcd      | Responsible for the default Prometheus rules of ETCD in Prometheus.                             |
| smart-agent-amf-ops-center             | smart-agent-amf-ops-center | Responsible for smart licensing.                                                                |
| ssh-ops-center-amf-ops-center          | ops-center-amf-ops-center  | To access AMF Ops Center using SSH IP.                                                          |
| zookeeper                              | zookeeper                  | Assists Kafka for topology management.                                                          |
| zookeeper-service                      | zookeeper                  | Assists Kafka for topology management.                                                          |

## **Open Ports and Services**

The AMF uses different ports for communication. The following table describes the default open ports and the associated services.

| Port | Service  | Usage                                                                      |
|------|----------|----------------------------------------------------------------------------|
| 22   | SSH      | SMI uses TCP port to communicate with the virtual machines.                |
| 80   | НТТР     | SMI uses TCP port for providing Web access to CLI, Documentation, and TAC. |
| 443  | SSL/HTTP | SMI uses TCP port for providing Web access to CLI, Documentation, and TAC. |

Table 5: Open Ports and Services

| Port  | Service    | Usage                                                                                                    |
|-------|------------|----------------------------------------------------------------------------------------------------|
| 6443  | HTTP       | SMI uses port to communicate with the Kubernetes API server.                                                                                                    |
| 9100  | jetdirect  | SMI uses TCP port to communicate with the Node Exporter.                                                                                                    |
|       |            | Node Exporter is a Prometheus exporter for hardware and OS metrics with pluggable metric collectors.                                                                                                    |
|       |            | It allows you to measure various machine resources, such as memory, disk, and CPU utilization.                                                                                                    |
| 10250 | SSL/HTTP   | SMI uses TCP port to communicate with Kubelet.                                                                                                    |
|       |            | Kubelet is the lowest level component in Kubernetes. It is responsible for what is running on an individual machine.                                                                                                    |
|       |            | It is a process watcher or supervisor focused on active container. It ensures the specified containers are up and running.                                                                                                    |
| 10256 | НТТР       | SMI uses TCP port to interact with the Kube proxy.                                                                                                    |
|       |            | Kube proxy is a network proxy that runs on each node in your cluster.<br>Kube proxy maintains network rules on nodes. These network rules<br>allow network communication to your pods from network sessions<br>inside or outside of your cluster. |
| 2024  | SSH        | AMF Ops Center uses this port to provide the ConfD CLI access.                                                                                                    |
| 9090  | НТТР       | AMF REST endpoint pods use this port to expose the APIs to support<br>NRF interface specific CLIs.                                                                                                    |
| 8090  | НТТР       | AMF REST endpoint pods use this port for routing incoming SBI messages to REST-EP pods.                                                                                                    |
| 8890  | gRPC/HTTP  | AMF REST endpoint pods use this port to receive timer notification from CDL.                                                                                                    |
| 3179  | Tcpwrapped | SMI uses this TCP port for Calico(Kubernetes networking).                                                                                                    |
|       |            | Calico is used for routing the networking packets to pods.                                                                                                    |

In addition to the preceding ports, AMF uses the ports that are destined for SMI for routing information between hosts. For more information on SMI ports, see *Ultra Cloud Core Subscriber Microservices Infrastructure Operations Guide*.

## **Associating Pods to the Nodes**

This section describes how to associate a pod to the node based on their labels.

After you have configured a cluster, you can associate pods to the nodes through labels. This association enables the pods to get deployed on the appropriate node based on the key-value pair.

Labels are required for the pods to identify the nodes where they must get deployed and to run the services. For example, when you configure the protocol-layer label with the required key-value pair, the pods are deployed on the nodes that match the key-value pair.

To associate pods to the nodes through the labels, use the following configuration:

```
config
  k8 label
    cdl-layer
      key key value
      value value
    oam-layer
      key key value
      value value
    protocol-layer
      key key value
      value value
    service-layer
      key key value
       value value
    sctp-layer
      key key value
      value value
       end
```

#### NOTES:

- label { cdl-layer { key key\_value | value value }—Specify the key value pair for CDL.
- oam-layer { key key\_value | value value }—Specify the key value pair for OAM layer.
- protocol-layer { key key\_value | value value }—Specify the key value pair for protocol layer.
- service-layer { key key\_value | value value }—Specify the key value pair for the service layer.
- sctp-layer { key key\_value | value value }—Specify the protocol value. Example: For k8 label sctp-layer key value is smi.cisco.com/node-type-2 value protocol.

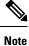

If you opt not to configure the labels, then AMF assumes the labels with the default key-value pair.

## Viewing the Status and Pod Details

If the service requires extra pods, the AMF creates, and deploys those pods.

You can perform the following:

- View the list of pods that are participating in your deployment through the AMF Ops Center.
- Run the **kubectl** command from the Master node to manage the Kubernetes resources.

To view the comprehensive pod details, use the following command:

• kubectl get pods -n amf namespace pod name -o yaml

The pod details are available in YAML format. The output of this command results in the following information:

- The IP address of the host where the pod is deployed.
- The service and application that is running on the pod.
- The ID and name of the container within the pod
- The IP address of the pod
- The current state and phase in which the pod is.
- The start time from which the pod is in the current state.

#### Sample Output:

```
kubectl get pod -n amf-ins cache-pod-0 -o yaml
apiVersion: v1
kind: Pod
metadata:
 annotations:
   cni.projectcalico.org/podIP: 209.165.201.3/32
    cni.projectcalico.org/podIPs: 209.165.201.3/32,4141:4141::d32/128
    prometheus.io/port: "10080"
    prometheus.io/scrape: "true"
   sidecar.istio.io/inject: "false"
  creationTimestamp: "2021-10-16T18:03:32Z"
  generateName: cache-pod-
  labels:
    component: cache-pod
   controller-revision-hash: cache-pod-56dc45d7df
   release: amf-ins1-infra-charts
   statefulset.kubernetes.io/pod-name: cache-pod-0
  name: cache-pod-0
 namespace: amf-ins1
  ownerReferences:
  - apiVersion: apps/v1
   blockOwnerDeletion: true
    controller: true
    kind: StatefulSet
    name: cache-pod
   uid: 18dfdb38-ca20-47ab-b525-770be9ace57c
  resourceVersion: "5770907"
  uid: 088c4f8d-143b-4096-ad03-f95409c16db9
spec:
  affinity:
    nodeAffinity:
      requiredDuringSchedulingIgnoredDuringExecution:
        nodeSelectorTerms:
        - matchExpressions:
          - key: smi.cisco.com/node-type-2
            operator: In
            values:
            - protocol
status:
 conditions:
  - lastProbeTime: null
   lastTransitionTime: "2021-10-16T18:03:47Z"
   status: "True"
    type: Initialized
  - lastProbeTime: null
   lastTransitionTime: "2021-10-16T18:04:52Z"
    status: "True"
```

```
type: Ready
- lastProbeTime: null
lastTransitionTime: "2021-10-16T18:04:52Z"
status: "True"
type: ContainersReady
- lastProbeTime: null
lastTransitionTime: "2021-10-16T18:03:32Z"
status: "True"
type: PodScheduled
containerStatuses:
- containerID: docker://68f5c45ed73ee311a05a32be4fadca0cb9fda0742a01d303fe5115dfa7573a48
image:
```

```
docker.209.165.201.29.nip.io/amf.2021.04.m0.i80/mobile-cnat-app-infra/cache-pod/main/
cache_pod:0.1.0-32e359a
```

```
imageID:
```

docker-pullable://docker.209.165.201.29.nip.io/amf.2021.04.m0.i80/mobile-cnat-app-infra/ cache-pod/main/cache\_pod@sha256:d2c82e1af506cf92c04d93f40ef8ca1dfcf830d457bfeabd4dc8aba7b63ce894

```
lastState: {}
  name: cache-pod
  ready: true
  restartCount: 0
  started: true
  state:
   running:
     startedAt: "2021-10-16T18:03:49Z"
hostIP: 209.165.201.29
phase: Running
podIP: 209.165.201.3
podIPs:
- ip: 209.165.201.3
- ip: 4141:4141::d32
qosClass: Burstable
startTime: "2021-10-16T18:03:47Z"
```

To view the summary of the pod details, use the following command.

#### • kubectl get pods -n amf namespace -o wide

#### Sample Output:

kubectl get pod -n amf-ins3 -o wide

| NAME                                                                            |                    |                         | READY                                                             | STATUS     | RESTARTS      |       |
|---------------------------------------------------------------------------------|--------------------|-------------------------|-------------------------------------------------------------------|------------|---------------|-------|
| AGE                                                                             | IP                 | NODE                    | NOMINA                                                            | TED NODE   | READINESS     | GATES |
| amf-ins                                                                         | 3-amf-gosctp-lb-sc | tp-1-0                  | 1/1                                                               | Running    | 0             |       |
| 2d16h                                                                           | 209.165.201.29     | amf-cndp-tb27d-master-1 | <none< td=""><td>&gt;</td><td><none></none></td><td></td></none<> | >          | <none></none> |       |
| amf-ins                                                                         | 3-amf-gosctp-lb-sc | tp-1-1                  | 1/1                                                               | Running    | 0             |       |
| 2d16h                                                                           | 209.165.201.30     | amf-ci                  | ndp-tb27                                                          | d-master-2 | <none></none> |       |
| <none< td=""><td>&gt;</td><td></td><td></td><td></td><td></td><td></td></none<> | >                  |                         |                                                                   |            |               |       |
| amf-ins                                                                         | 3-amf-protocol-ep- | default-0               | 2/2                                                               | Running    | 0             |       |
| 2d16h                                                                           | 192.203.42.85      | amf-cndp-tb27d-master-2 | <none></none>                                                     |            | <none></none> |       |
| amf-ins                                                                         | 3-amf-protocol-ep- | default-1               | 2/2                                                               | Running    | 0             |       |
| 2d16h                                                                           | 192.203.236.6      | amf-cndp-tb27d-master-1 | <none></none>                                                     |            | <none></none> |       |
| amf-ins                                                                         | 3-amf-rest-ep-n0-0 |                         | 2/2                                                               | Running    | 0             |       |
| 2d19h                                                                           | 192.203.236.55     | amf-cndp-tb27d-master-1 | <none></none>                                                     |            | <none></none> |       |
| amf-ins                                                                         | 3-amf-rest-ep-n0-1 |                         | 2/2                                                               | Running    | 0             |       |
| 2d19h                                                                           | 192.203.42.123     | amf-cndp-tb27d-master-2 | <none></none>                                                     |            | <none></none> |       |
| amf-ins                                                                         | 3-amf-service-n0-0 |                         | 2/2                                                               | Running    | 1 (2d19h      | ago)  |
| 2d19h                                                                           | 192.203.211.179    | amf-cndp-tb27d-master-3 | <none></none>                                                     |            | <none></none> |       |
| amf-ins                                                                         | 3-amf-service-n0-1 |                         | 2/2                                                               | Running    | 0             |       |
| 2d19h                                                                           | 192.203.211.131    | amf-cndp-tb27d-master-3 | <none></none>                                                     |            | <none></none> |       |
| amf-ins                                                                         | 3-amf-service-n1-0 |                         | 2/2                                                               | Running    | 1 (2d19h      | ago)  |
|                                                                                 |                    |                         |                                                                   |            |               |       |

| 2d19h 192.203.236.62 amf-cndp-tb27d-master-1                                                                                                    | <none></none>                                                     |                    | <none></none>                              |
|----------------------------------------------------------------------------------------------------|-------------------------------------------------------------------|--------------------|--------------------------------------------|
| amf-ins3-amf-service-n1-1                                                                                                    | 2/2                                                               | Running            | 0                                          |
| 2d19h 192.203.236.63 amf-cndp-tb27d-master-1                                                                                                    | <none></none>                                                     |                    | <none></none>                              |
| base-entitlement-amf-679fd785c-2zrnl                                                                                                    | 1/1                                                               | Running            | 0                                          |
| 3d12h 192.203.211.149 amf-cndp-tb27d-master-3                                                                                                    | <none></none>                                                     |                    | <none></none>                              |
| cache-pod-0                                                                                                    | 1/1                                                               | Running            | 0                                          |
| 2d19h 192.203.236.50 amf-cndp-tb27d-master-1                                                                                                    | <none></none>                                                     | - 2                | <none></none>                              |
| cache-pod-1                                                                                                    | 1/1                                                               | Running            | 0                                          |
| 2d19h 192.203.42.80 amf-cndp-tb27d-master-2                                                                                                    | <none></none>                                                     |                    | <none></none>                              |
| etcd-amf-ins3-etcd-cluster-0                                                                                                    | 2/2                                                               | Running            | 0                                          |
| 3d11h 192.203.236.52 amf-cndp-tb27d-master-1                                                                                                    | <none></none>                                                     | Italiiiiiiig       | <none></none>                              |
| etcd-amf-ins3-etcd-cluster-1                                                                                                    | 2/2                                                               | Running            | 0                                          |
| 3d11h 192.203.42.126 amf-cndp-tb27d-master-2                                                                                                    | <none></none>                                                     | Kullillig          | <none></none>                              |
| etcd-amf-ins3-etcd-cluster-2                                                                                                    |                                                                   | Dunndan            |                                            |
|                                                                                                    | 2/2                                                               | Running            | 0                                          |
| 3d11h 192.203.211.178 amf-cndp-tb27d-master-3                                                                                                    | <none></none>                                                     |                    | <none></none>                              |
| georeplication-pod-0                                                                                                    | 1/1                                                               | Running            | 0                                          |
| 3d11h 209.165.201.31                                                                                                    |                                                                   |                    |                                            |
| -                                                                                                    | <none></none>                                                     |                    | one>                                       |
| grafana-dashboard-amf-774bdd8b6d-6t6kw                                                                                                    | 1/1                                                               | Running            | 0                                          |
| 3d11h 192.203.211.130 amf-cndp-tb27d-master-3                                                                                                    |                                                                   |                    | <none></none>                              |
| grafana-dashboard-etcd-amf-ins3-8597cf9fdc-72z7w                                                                                                    | 1/1                                                               | Running            | 0                                          |
| 3d11h 192.203.211.170 amf-cndp-tb27d-master-3                                                                                                    | <none></none>                                                     |                    | <none></none>                              |
| gtpc-ep-n0-0                                                                                                    | 2/2                                                               | Running            | 0                                          |
| 2d19h 192.203.236.22 amf-cndp-tb27d-master-1                                                                                                    | <none></none>                                                     |                    | <none></none>                              |
| gtpc-ep-n0-1                                                                                                    | 2/2                                                               | Running            | 0                                          |
| 2d19h 192.203.42.125 amf-cndp-tb27d-master-2                                                                                                    | <none></none>                                                     |                    | <none></none>                              |
| li-ep-n0-0                                                                                                    | 2/2                                                               | Running            | 0                                          |
| 3d11h 192.203.42.108 amf-cndp-tb27d-master-2                                                                                                    | <none></none>                                                     |                    | <none></none>                              |
| li-ep-n0-1                                                                                                    | 2/2                                                               | Running            | 0                                          |
| 3d11h 192.203.236.13 amf-cndp-tb27d-master-1                                                                                                    | <none></none>                                                     |                    | <none></none>                              |
| nodemgr-n0-0                                                                                                    | 2/2                                                               | Running            | 1 (2d19h ago)                              |
| 2d19h 192.203.236.44 amf-cndp-tb27d-master-1                                                                                                    | <none></none>                                                     |                    | <none></none>                              |
| nodemgr-n0-1                                                                                                    | 2/2                                                               | Running            | 0                                          |
| 2d19h 192.203.211.150 amf-cndp-tb27d-master-3                                                                                                    | <none></none>                                                     | -                  | <none></none>                              |
| oam-pod-0                                                                                                    | 2/2                                                               | Running            | 0                                          |
| 3d11h 192.203.211.146 amf-cndp-tb27d-master-3                                                                                                    | <none></none>                                                     | 2                  | <none></none>                              |
| ops-center-amf-ins3-ops-center-64479bd9d6-zqzzz                                                                                                    | 4/4                                                               | Running            | 0                                          |
| 3d12h 192.203.42.81 amf-cndp-tb27d-master-2                                                                                                    | <none></none>                                                     |                    | <none></none>                              |
| ±                                                                                                    | 1/1                                                               | Running            | 0                                          |
| prometheus-rules-etcd-57688b5657-5ay5z                                                                                                    |                                                                   | rounning           | 0                                          |
| prometheus-rules-etcd-57688b5657-5gv5z<br>3d11h 192,203,211,175 amf-cndp-tb27d-master-3                                                                                                    |                                                                   |                    | <none></none>                              |
| 3d11h 192.203.211.175 amf-cndp-tb27d-master-3                                                                                                    | <none></none>                                                     | Pupping            | <none></none>                              |
| 3dl1h 192.203.211.175 amf-cndp-tb27d-master-3 smart-agent-amf-ins3-ops-center-798d5f9884-zplrn                                                                                                    | <none><br/>1/1</none>                                             | Running            | 0                                          |
| 3dllh         192.203.211.175         amf-cndp-tb27d-master-3           smart-agent-amf-ins3-ops-center-798d5f9884-zplrn         3dl2h         192.203.42.120           amf-cndp-tb27d-master-2         amf-cndp-tb27d-master-2                                       | <none><br/>1/1<br/><none></none></none>                           | 2                  | 0<br><none></none>                         |
| 3dllh         192.203.211.175         amf-cndp-tb27d-master-3           smart-agent-amf-ins3-ops-center-798d5f9884-zplrn         3dl2h         192.203.42.120           amf-cndp-tb27d-master-2         udp-proxy-0                                                   | <none><br/>1/1<br/><none><br/>1/1</none></none>                   | Running<br>Running | 0<br><none><br/>0</none>                   |
| 3d11h       192.203.211.175       amf-cndp-tb27d-master-3         smart-agent-amf-ins3-ops-center-798d5f9884-zplrn         3d12h       192.203.42.120       amf-cndp-tb27d-master-2         udp-proxy-0       2d19h       198.51.100.10       amf-cndp-tb27d-master-1 | <none><br/>1/1<br/><none><br/>1/1<br/><none></none></none></none> | Running            | 0<br><none><br/>0<br/><none></none></none> |
| 3dllh         192.203.211.175         amf-cndp-tb27d-master-3           smart-agent-amf-ins3-ops-center-798d5f9884-zplrn         3dl2h         192.203.42.120           amf-cndp-tb27d-master-2         udp-proxy-0                                                   | <none><br/>1/1<br/><none><br/>1/1</none></none>                   | 2                  | 0<br><none><br/>0</none>                   |

### **States**

Understanding the pod's state lets you determine the current health and prevent the potential risks. The following table describes the pod's states.

#### **Table 6: Pod States**

| State   | Description                                |  |
|---------|--------------------------------------------|--|
| Running | The pod is healthy and deployed on a node. |  |
|         | It contains one or more containers         |  |

| State     | Description                                                                                                    |
|-----------|----------------------------------------------------------------------------------------------------|
| Pending   | The application is in the process of creating the container images for the pod                                                                                                    |
| Succeeded | Indicates that all the containers in the pod are successfully terminated. These pods cannot be restarted.                                                                                      |
| Failed    | One ore more containers in the pod have failed the termination<br>process. The failure occurred as the container either exited with<br>non zero status or the system terminated the container. |
| Unknown   | The state of the pod could not be determined. Typically, this could<br>be observed because the node where the pod resides was not<br>reachable.                                                |

## **Viewing the Service Summary and Details**

Use the following commands to view the service summary:

kubectl get svc -n amf\_namespace

Sample Output:

| kubectl get svc -n amf-insl                       |                  |                 |                 |
|---------------------------------------------------|------------------|-----------------|-----------------|
| NAME                                              | TYPE             | CLUSTER-IP      | EXTERNAL-IP     |
| PORT(S)                                           | AGE              |                 |                 |
| alert-frwd-ops-center                             | ClusterIP        |                 | <none></none>   |
| 8080/TCP                                          | 29d              |                 |                 |
| amf-gosctp-lb                                     | ClusterIP        | 209.165.202.140 | <none></none>   |
| 7084/TCP                                          | 36h              |                 |                 |
| amf-nrf-service                                   | ClusterIP        |                 | 209.165.200.241 |
| 9090/TCP                                          | 36h              |                 |                 |
| amf-protocol-ep                                   | ClusterIP        | 209.165.202.142 | <none></none>   |
| 9003/TCP,8080/TCP                                 | 36h              |                 |                 |
| amf-rest-ep                                       | ClusterIP        | 209.165.202.145 | <none></none>   |
| 9003/TCP,8080/TCP,9201/TCP                        | 36h              |                 |                 |
| amf-sbi-service                                   | ClusterIP        |                 | 209.165.200.241 |
| 8070/TCP                                          | 36h              |                 |                 |
| amf-service                                       | ClusterIP        |                 | <none></none>   |
| 9003/TCP,8080/TCP                                 | 36h              |                 |                 |
| base-entitlement-amf                              | ClusterIP        |                 | <none></none>   |
| 8000/TCP                                          | 29d              |                 |                 |
| bgpspeaker-pod                                    | ClusterIP        |                 | <none></none>   |
| 9008/TCP,7001/TCP,8879/TCP                        | 36h              |                 |                 |
| datastore-notification-ep                         | ClusterIP        | 209.165.202.135 | 209.165.200.240 |
| 8012/TCP                                          | 36h              |                 |                 |
| documentation                                     | ClusterIP        |                 | <none></none>   |
| 8080/TCP                                          | 29d              |                 | ()              |
| etcd                                              | ClusterIP<br>36h | None            | <none></none>   |
| 2379/TCP,7070/TCP<br>etcd-amf-ins1-etcd-cluster-0 | ClusterIP        | 209.165.202.143 | ()              |
| 2380/TCP,2379/TCP                                 | 36h              |                 | <none></none>   |
| etcd-amf-insl-etcd-cluster-1                      | ClusterIP        |                 | <none></none>   |
| 2380/TCP,2379/TCP                                 | 36h              |                 | <none></none>   |
| etcd-amf-insl-etcd-cluster-2                      |                  |                 |                 |
|                                                   | ClusterIP<br>36h |                 | <none></none>   |
| 2380/TCP,2379/TCP<br>grafana-dashboard-amf        | 36n<br>ClusterIP |                 | <none></none>   |
| grarana-uashboaru-dill                            | CIUSCETIP        | 209.103.202.138 | <none></none>   |

L

| 9418/TCP                                                                   | 36h                    |                 |                 |
|----------------------------------------------------------------------------|------------------------|-----------------|-----------------|
| grafana-dashboard-app-infra-amf-insl<br>9418/TCP                           | ClusterIP<br>36h       | 209.165.202.133 | <none></none>   |
| grafana-dashboard-etcd-amf-insl<br>9418/TCP                                | ClusterIP<br>36h       | 209.165.202.141 | <none></none>   |
| gtpc-ep<br>9003/TCP,8080/TCP                                               | ClusterIP<br>36h       | 209.165.202.149 | <none></none>   |
| ldap-proxy-amf-insl-oam-pod<br>636/TCP,389/TCP                             | ClusterIP<br>36h       | 209.165.202.132 | <none></none>   |
| li-ep<br>9003/TCP,8080/TCP                                                 | ClusterIP<br>36h       | 209.165.202.150 | <none></none>   |
| <pre>local-ldap-proxy-amf-insl-ops-center 636/TCP,369/TCP</pre>            | ClusterIP<br>29d       | 209.165.202.148 | <none></none>   |
| netconf-ops-center-amf-insl-ops-center<br>2024/TCP                         | ClusterIP<br>29d       | 209.165.202.155 | 209.165.200.231 |
| nodemgr<br>9003/TCP,8884/TCP,8879/TCP,9201/TCP,8080                        | ClusterIP<br>/TCP 36h  | 209.165.202.153 | <none></none>   |
| oam-pod<br>9008/TCP,7001/TCP,8879/TCP,10080/TCP,808                        | ClusterIP<br>0/TCP 36h | 209.165.202.147 | <none></none>   |
| ops-center-amf-ins1-ops-center<br>8008/TCP,8080/TCP,2024/TCP,2022/TCP,7681 | ClusterIP<br>/TCP 29d  | 209.165.202.152 | <none></none>   |
| prometheus-rules-etcd<br>9419/TCP                                          | ClusterIP<br>36h       | None            | <none></none>   |
| smart-agent-amf-insl-ops-center<br>8888/TCP                                | ClusterIP<br>29d       | 209.165.202.129 | <none></none>   |
| ssh-ops-center-amf-ins1-ops-center<br>2025/TCP                             | ClusterIP<br>29d       | 209.165.202.136 | 209.165.200.231 |

#### Use the following commands to view the comprehensive service details:

kubectl get svc -n amf\_namespace service\_name -o yaml

#### Sample Output:

```
kubectl get svc amf-rest-ep -n amf-ins1 -o yaml
apiVersion: v1
kind: Service
metadata:
 annotations:
   meta.helm.sh/release-name: amf-ins1-amf-rest-ep
   meta.helm.sh/release-namespace: amf-ins1
  creationTimestamp: "2021-10-16T18:00:23Z"
  labels:
   app: amf-rest-ep
   app.kubernetes.io/managed-by: Helm
   chart: amf-rest-ep-0.1.0-main-2464-211014124230-2d34ce7
   component: amf-rest-ep
   heritage: Helm
   release: amf-ins1-amf-rest-ep
 name: amf-rest-ep
 namespace: amf-ins1
  resourceVersion: "5768444"
 uid: 65cb4204-8914-4b71-aa3c-809238dd755e
spec:
 clusterIP: 209.165.202.145
 clusterIPs:
  - 209.165.202.145
 ipFamilies:
  - IPv4
 ipFamilyPolicy: SingleStack
 ports:
  - name: grpc
   port: 9003
   protocol: TCP
   targetPort: 9003
```

```
- name: metrics
  port: 8080
  protocol: TCP
  targetPort: 8080
- name: nrfrestep
  port: 9201
  protocol: TCP
  targetPort: 9201
selector:
    component: amf-rest-ep
  release: amf-ins1-amf-rest-ep
  sessionAffinity: None
  type: ClusterIP
status:
  loadBalancer: {}
```

## Multiple Service Pods on Multiple Nodes

### **Feature Description**

This feature helps in bringing up service pods on two or more different nodes.

### How it Works

To enable this feature, ensure the following:

- Set the configuration to two nodes and the number of replicas on each node, so that each node in an RU system has the number of configured amf-service replicas.
- When a node gets removed, the system won't be able to spawn a new service replica on the node that already has one.
- If one node (RU) gets removed from the three nodes and one replica configuration, the service pod previously running on the removed node (RU) respawns on the other available node (RU).
- The same changes can be configured for amf-rest-ep also.

### **Feature Configuration**

To configure this feature, use the following sample configuration:

```
config
```

```
instance instance-id instance-id
endpoint { sbi | service }
nodes number_of_nodes
replicas number_of_replicas
end
```

#### NOTES:

- instance instance-id instance-id—Specify the endpoint instance ID.
- endpoint { sbi | service }—Specify the endpoint that must be configured.

- nodes number\_of\_nodes—Specify the number of nodes that must be used for resiliency.
- **replicas** *number\_of\_replicas*—Specify the number of replicas that must be created for the endpoint, on each node.

#### **Configuration Example**

The following is an example configuration.

```
config
instance instance-id 1
endpoint service
nodes 2
replicas 2
exit
exit
```

#### **Configuration Verification**

To verify the configuration:

show running-config instance instance-id 1 endpoint service

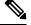

Note To allow the spawning of pods on the nodes, it's necessary to label the nodes appropriately in the cluster.

To verify the label:

show running-config k8 label service-layer

## **GTPC Protocol Endpoint Merge with UDP Proxy Bypass**

### **Feature Description**

AMF introduces the bypass proxy to enable the GTP packets to directly land on GTPC-EP pod. This bypass process avoids the processing at UDP-proxy and reduces the one hop during the packet forwarding. All the rolling upgrade features supported by existing GTPC-EP and UDP-proxy are integrated in new merged path.

### **Configuring GTPC EP Merge Mode**

**Note** We recommend deploying the GTPC-EP in merge mode for better performance optimization.

To configure the merge mode for the GTPC EP, use the following sample configuration:

```
config
instance instance-id instance_id
endpoint endpoint_name
nodes nodes_count
```

```
retransmission { timeout timeout_value | max-retryretry_count}
internal-vip ip_address
vip-ip ip_address
interface interface_name
   vip-ip ip_address
exit
```

#### **NOTES:**

- **instance instance-id** *instance\_id*: Specifies the creation or configuration of an instance. An instance can be a logical unit or a virtual instance within the device.
- endpoint *endpoint\_name*: Specifies the creation or configuration of an endpoint for GPRS Tunneling Protocol (GTP).
- nodes nodes\_count: Specifies the number of nodes associated with the endpoint.
- retransmission { timeout timeout\_value | max-retryretry\_value}: Specifies the number of nodes associated with the endpoint.
  - retransmission: Configures the retransmission settings.
  - timeout *timeout\_value*: Specify the retransmission timeout value in seconds.
  - max-retry retry\_count: Specify the maximum number of retry attempts.
  - Recommended value for retransmission configuration: (max-retry count+1)\*retransmission timeout should be < 30 second.
- internal-vip ip\_address: Specifies the internal virtual IP address for the instance.
- **vip-ip** *ip\_address*: Specifies the virtual IP address for the instance.
- interface interface\_name: Specifies the network interface for which the configuration settings apply.
- **vip-ip** *ip\_address*: Specifies the virtual IP address associated with the specified interface.
- Enabling/Disabling this configuration requires pod restart.